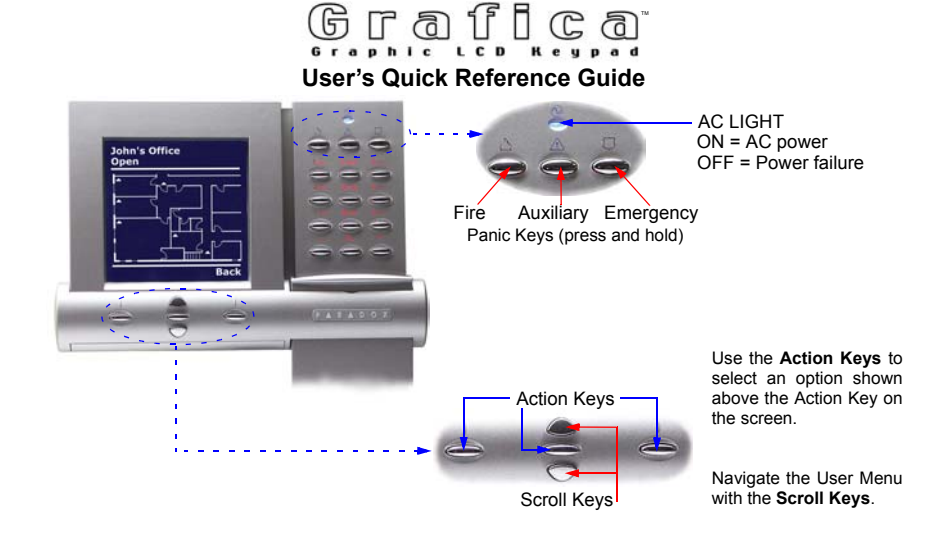

## **How To Use Grafica**

- 1) From the System Status screen, enter your **code #** (PIN).
- 2) Use the Scroll Keys to navigate the User Menu\* and highlight an option.
- 3) Press the center action key (**OK**).
- 4) Follow the on-screen instructions.

## Method 1: Using Your Code Method 2: Using One-Touch Options

- 1) From the System Status screen, press the right action key (**Menu**).
- 2) Use the Scroll Keys to navigate the User Menu\* and highlight an option.
- 3) Press the center action key (**OK)** to enable the option.

One-Touch Options must be enabled on all displayed partitions otherwise you will be prompted to enter your **code #** (PIN).

\*The User Menu options may vary according to your user profile.

**Arm System:** Arms entire area when all zones are closed.

*Force Arm:* **L** Arms entire area without waiting for all zones

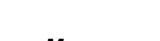

*Programming:* **Program** user codes, user profiles, timed

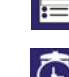

*Alarm Clock:*  $\leq$  Set the alarm clock.

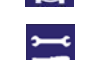

*Keypad Settings:* **Set the system tones, LCD contrast, backlight** and more.

Some features in this Quick Start need to be activated by your installer. We recommend that you test your system on a weekly basis. Please refer to the appropriate user manual.

© 2002 Paradox Security Systems Ltd. Grafica is a trademark of Paradox Security Systems.

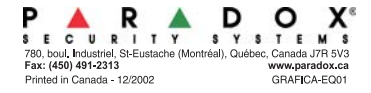

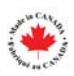

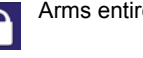

**Disarm: Disarms** entire area.

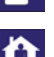

**Stay Arm:** Arms area's perimeter only, which allows you to remain in the protected area.

to close.

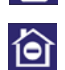

**Instant Arm:** Same as **Stay** arming, except that an alarm occurs instantly if any armed zones are opened, including entry delay zones.

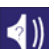

*Alarm Memory:* Displays a record of recently triggered alarms.

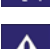

**Trouble: Displays a list of system troubles.** 

auto-arming and send test reports.

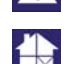

**Bypass:** Deactivates specific zones the next time the system is armed.

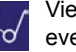

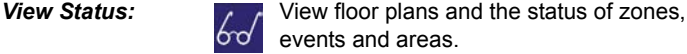

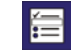

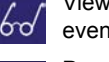

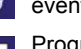